# SYSTEM TO ADMINISTER GRANTS ELECTRONICALLY (SAGE)

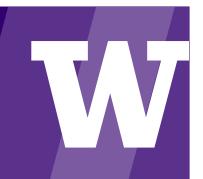

## **SAGE SUITE**

SAGE, the foundational system within the SAGE Suite of applications, allows you to route funding applications and other sponsored program actions electronically for approval, request advance budget numbers, and initiate subawards. Integrations with UW HR and finance systems, as well as Human and Animal Subjects research compliance systems reduce data entry and improve accuracy.

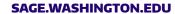

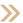

## **SAGE MODULES**

- SAGE Budget Using SAGE Budget, you can create accurate, detailed budgets for your grant and contract proposals with real-time institutional salary, benefits and rates data.
- SAGE eGC1 You can use SAGE to create, route and submit applications for sponsord research, Royalty Research Funding, non-award agreements and research performance progress reports.
- SAGE Grant Runner You can use the Grant Runner version of the eGC1to complete, validate and submit NIH applications entirely in SAGE.
- SAGE Approvals SAGE Approvals facilitates and coordinates electronic review and approval of eCG1s.

- > **SAGE Advances** You can completed an online request for an advance budget number using SAGE Advances.
- SAGE Subawards SAGE Subawards allows you to submit a request for a new subaward agreement between UW and another organization for outgoing subawards.

# COMPLEMENTARY SAGE SYSTEMS WITHIN THE SAGE SUITE:

- > Financial Interest Disclosure System (FIDS)
- > Animal Use Medical Screening (AUMS)
- > System for Electronic Research Accounting (SERA)
- Sponsored Projects Administration and Electronic Research Compliance (SPAERC)

# **ACTIVITES IN SAGE**

CREATE PROPOSAL BUDGET

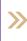

PREPARE STANDARD OR GRANT RUNNER EGC1

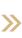

ROUTE FOR APPROVAL

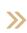

REQUEST ADVANCE

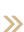

INITIATE SUBAWARD

# **GRANT RUNNER**

A COMPONENT OF SAGE, GRANT RUNNER ENABLES YOU TO COMPLETE GRANTS.GOV APPLICATION PACKAGES DIRECTLY WITHIN SAGE FOR CERTAIN NATIONAL INSTITUTES OF HEALTH (NIH) FUNDING OPPORTUNITIES.

0

0

0

0

0

0

0

#### **FEATURES & BENEFITS**

Grant Runner integrates the standard government grant application forms (SF424 Forms) with the UW electronic grants and contract (eGC1) application. Office of Sponsored Programs (OSP) can electronically submit your application via Grants.gov to the sponsor.

SF 424

**⋠** 

RR Other Project Info

Performance Sites

PHS 398 Research Plan

RR Key Person Expanded

PHS 398 Cover Page Supplement

**PHS Human Subjects & Clinical Trials** 

**Optional Grant Runner Forms** 

PHS 398 Modular Budget

**RR Detailed Budget** 

RR Subaward Budget

View Grant Runner forms (PDF)

Check for Errors

PHS Assignment Request Form

Mandatory Grant Runner Forms

- Grant Runner Wizard steps you through a series of questions to verify if the opportunity is eligible.
- You can complete the federal forms directly in SAGE with pre-populated data from the eGC1.
- Grant Runner automatically checks for both Grants.gov and NIH errors before routing and submission.
- You can view and download a PDF of the full application package or a single sponsor form.
- > You can view the Grants.gov tracking number and NIH submission status directly from the eGC1.
- NEW: You can populate the RR Detailed Budget form from SAGE Budget Data!

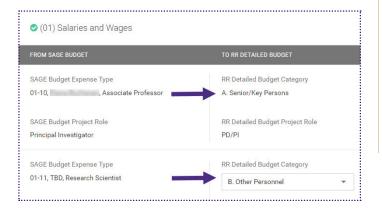

#### **SAGE BUDGET SYNC**

Grant Runner Budget Sync is a new SAGE feature that allows you to connect a SAGE Budget to a Grant Runner application and populate the RR Detailed Budget form, saving time and duplicate entry.

When budgets are connected, personnel and expense data will flow directly from SAGE Budget to RR Detailed Budget. When updates are made to a connected SAGE Budget the changes will automatically flow to the RR Detailed Budget.

#### **COMING NEXT FY2020**

#### > SAGE BUDGET IMPROVEMENTS

A new, more user-friendly design will be introduced with improved reporting and streamlining features to make building a budget faster and easier.

#### > ADVANCE BUDGET REQUEST

Improved workflow and system design for requesting an advance budget.

#### > SAGE-ZIPLINE INTEGRATIONS

Bi-directional exchange of information between SAGE and Zipline.

# **LEARN MORE**

> SAGE USER GUIDES

https://www.washington.edu/research/tools/sage/welcome-to-sage/

> BUDGET SYNC JOB AID

https://www.washington.edu/research/learning/online/index.php/sage/

> SAGE CLASSES

https://www.washington.edu/research/training/core/